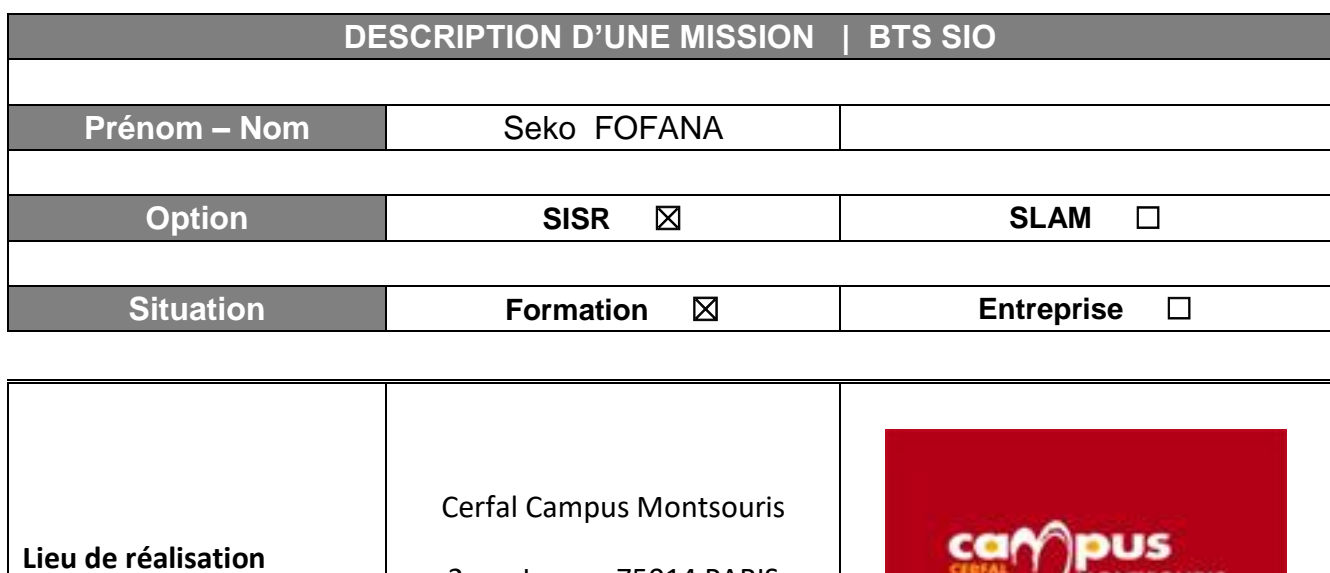

2 rue Lacaze 75014 PARIS

**CERFAL** 

**MONTSOURIS** 

**Modalité de réalisation**  $\qquad$  VÉCUE ⊠ │ OBSERVÉE □

**Période de réalisation** | Du : 02/2018 | Au : 02/2018

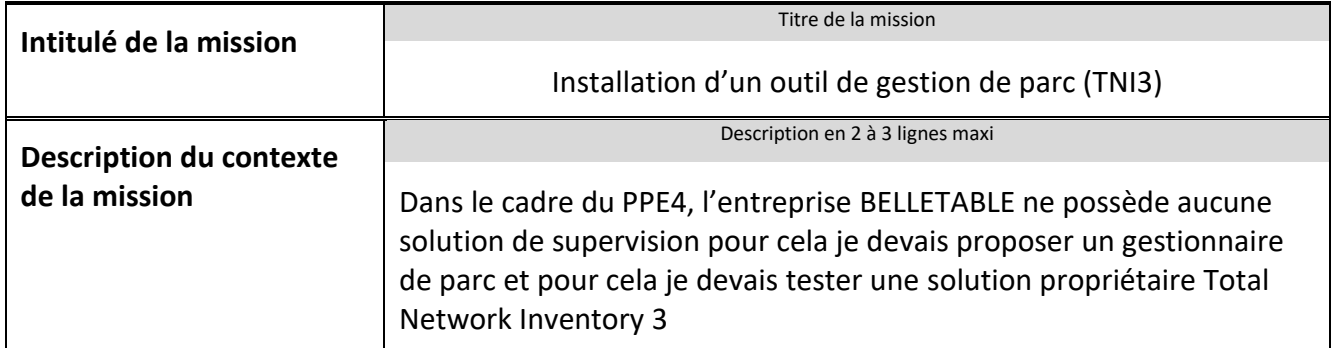

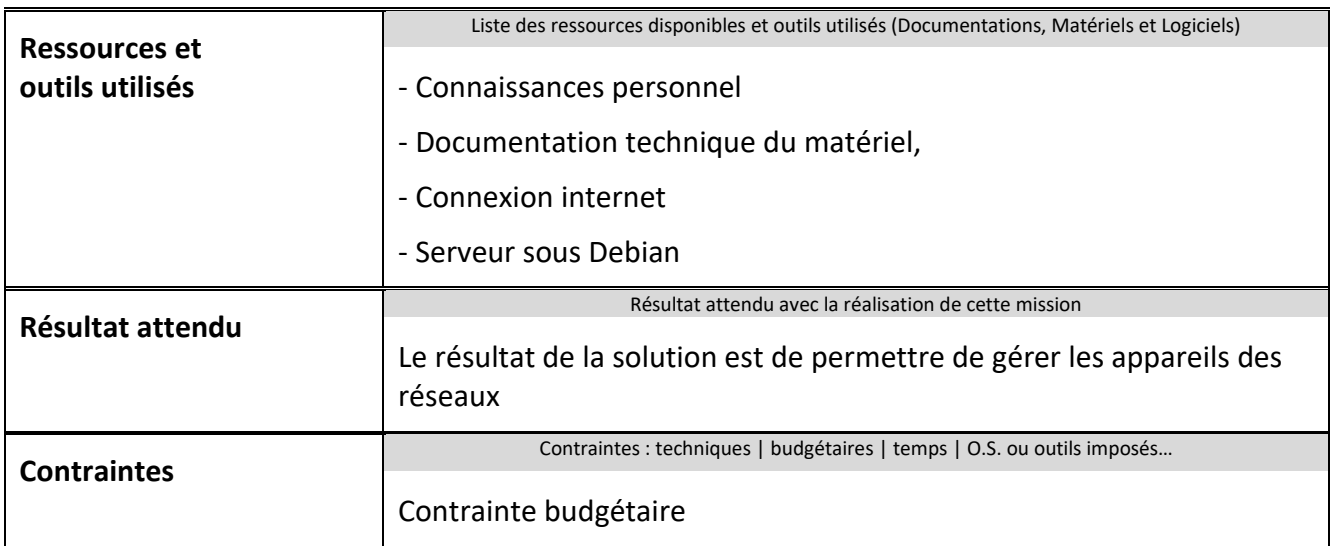

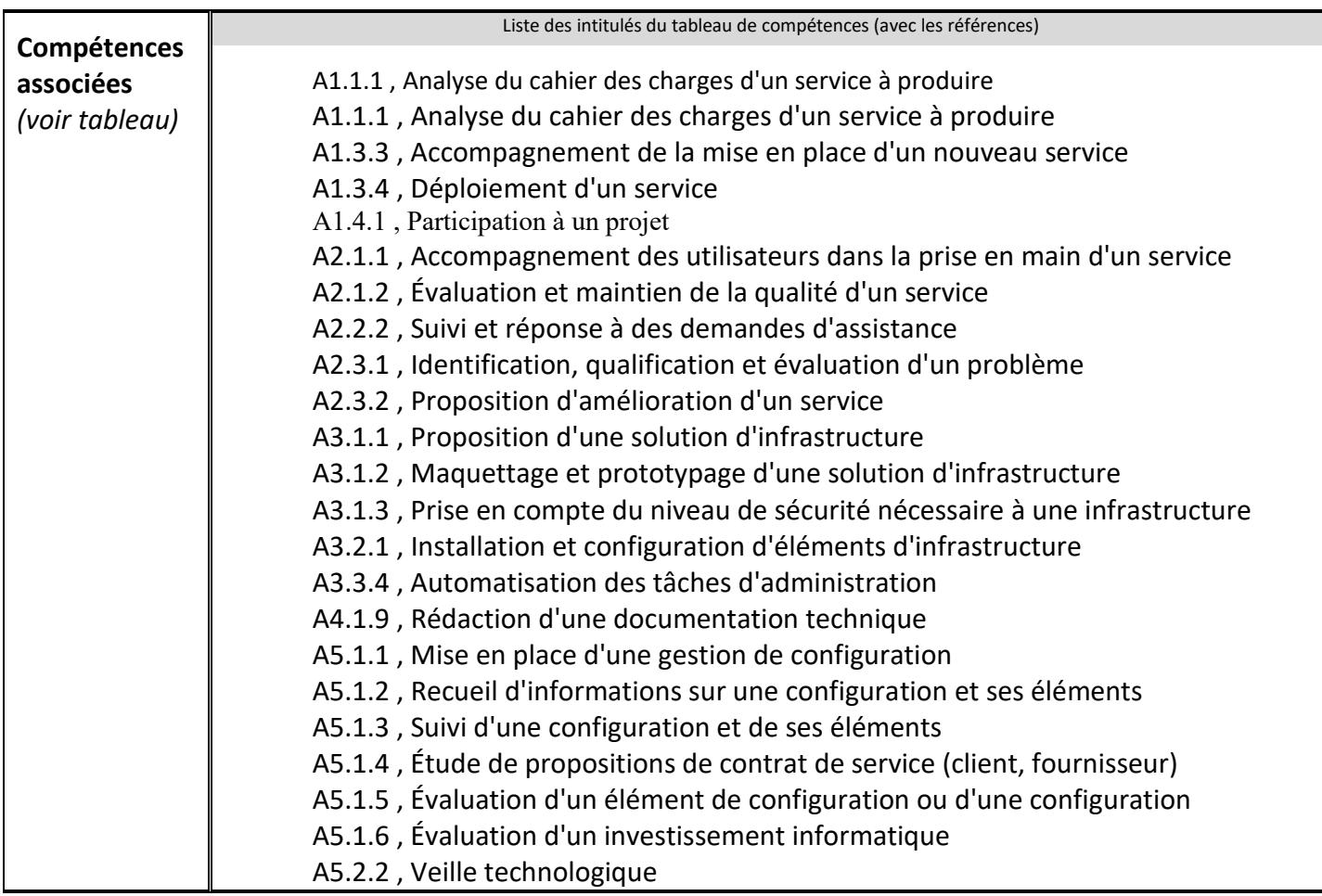

**Description simplifiée des différentes étapes de réalisation de la mission en mettant en évidence la démarche suivie, les méthodes et les techniques utilisées**

Dans le cadre du PPE 4, il nous a été demandé de mettre en place une étude portant sur l'evolution de l'entreprise BELLETABLE qui ne possède aucune solution pour gérer de façon efficace son parc Informatique

Nous avons décidé d'étudier les solutions propriétaire pour cela nous avons effectué un labo pour la solution TNI3 Total Network Iventory 3

## **Etape 1 : Installation**

Dans un premier il faut se rendre sur le site **https://www.total-network-inventory.com/** et télécharger le logiciel TNI3.exe, puis l'exécuter.

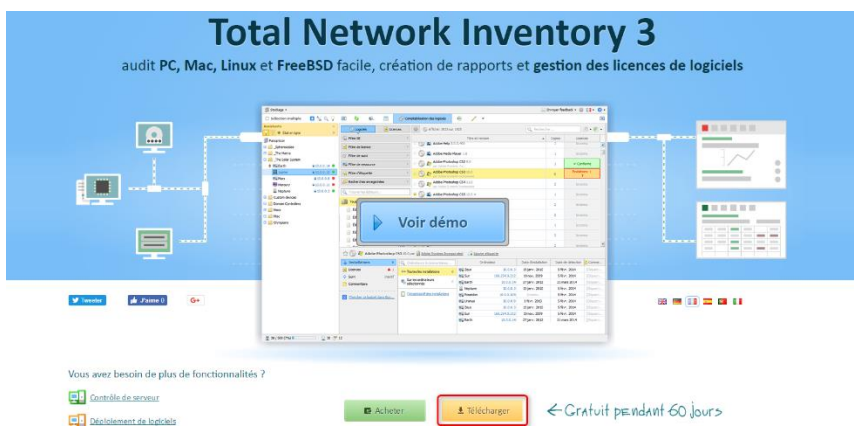

## **Etape 2 : Configuration**

Une fois l'installation effectué, on peut exécuter le programme

Au premier lancement de TNI, on doit sélectionner l'emplacement de stockage des données. Nous le laissons par default

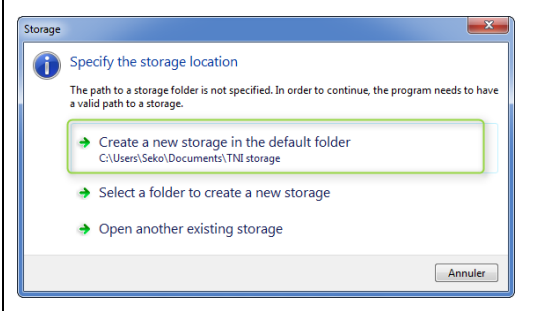

Apres la configuration nous pouvons si tout se passe bien, nous pourrions voir que TNI 3 synchronise tous les utilisateurs de l'AD

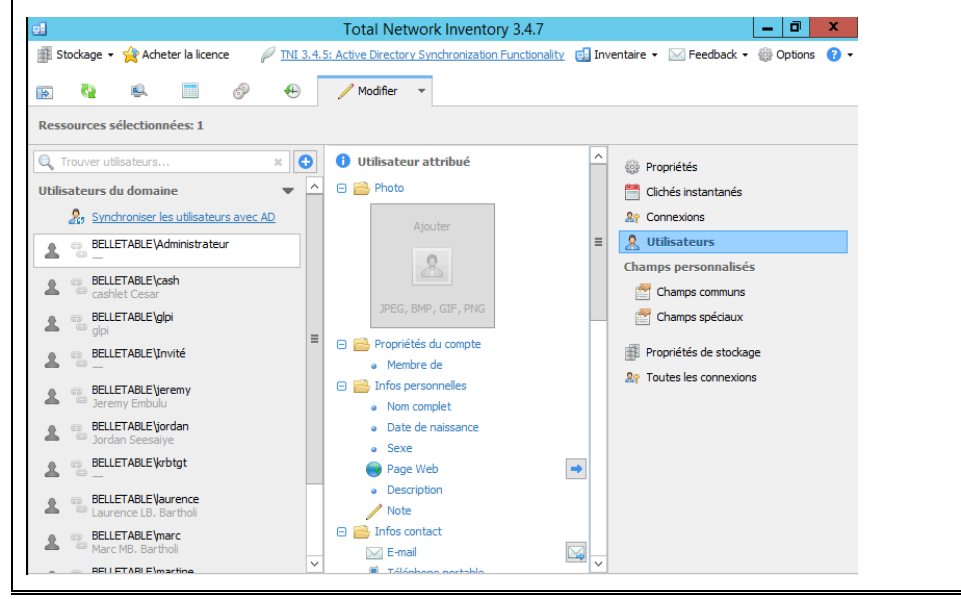

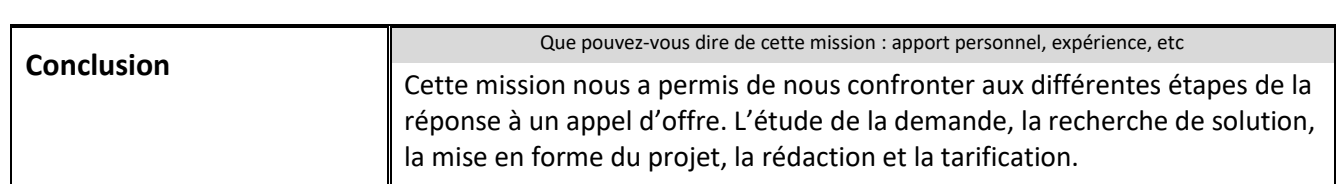

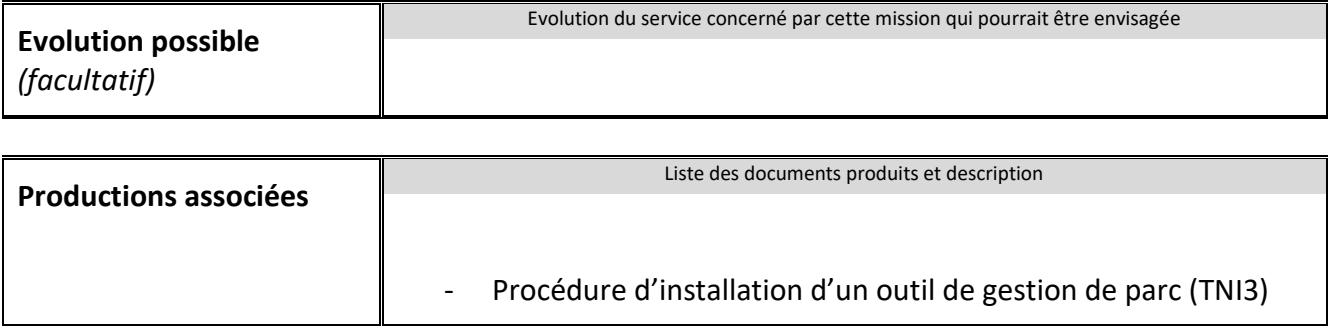